## **Sutarčių pasirašymas elektroniniu parašu**

1. Užpildykite reikiamą sutartį ir išsaugokite ją kompiuteryje.

**Elektroninė sutartis negali būti pasirašyta nekvalifikuotu parašu todėl nereikia jos spausdinti, pasirašyti, skenuoti ar išsaugoti pdf formatu.**

- 2. Sudaroma sutartis turi atitikti ADOC-V1.0 reikalavimus.
- 3. Rekomenduojame sutartis pasirašyti naudojant šį įrankį: <https://signa.mitsoft.lt/>
- 4. Pasirinkite meniu skiltj "Sudaryti ADOC dokumentą":

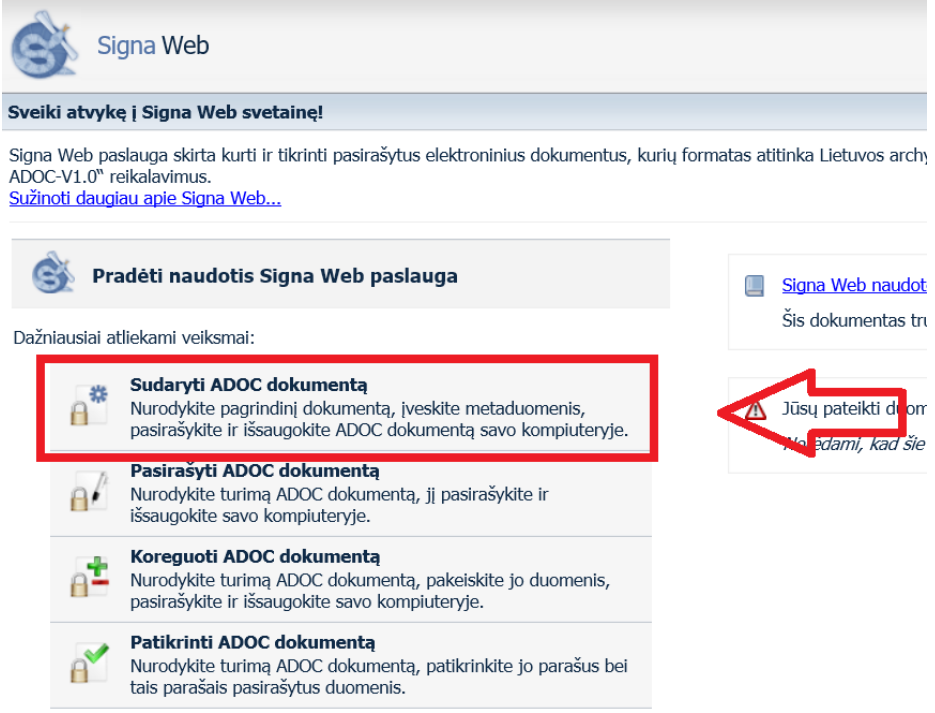

5. Įkelkite užpildytą sutartį

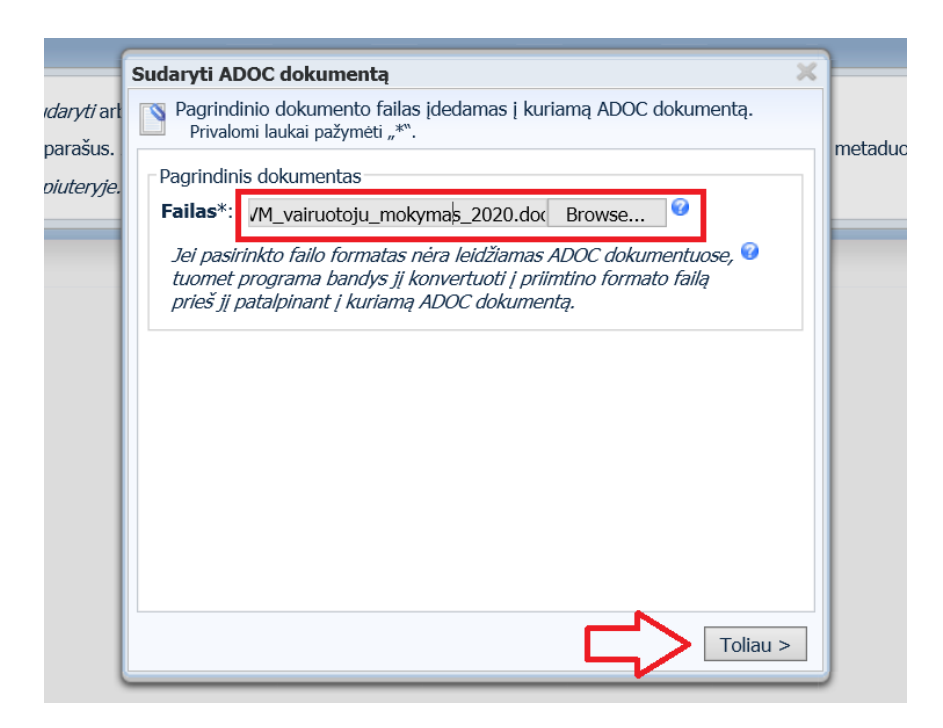

6. Įrašykite dokumento pavadinimą, kuriame būtų mokyklos pavadinimas ir mokymo pobūdis

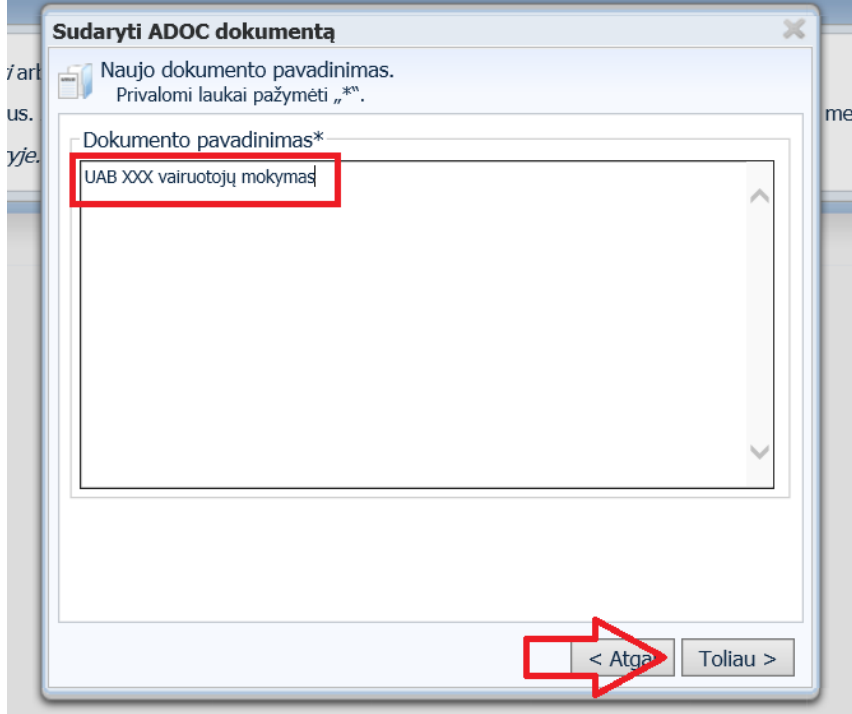

7. Užpildykite reikiamus dokumento sudarytojo (mokyklos) atributus. Dokumento gavėju nurodykite "Juridinis asmuo" ir "Viešasis", spauskite "Toliau"

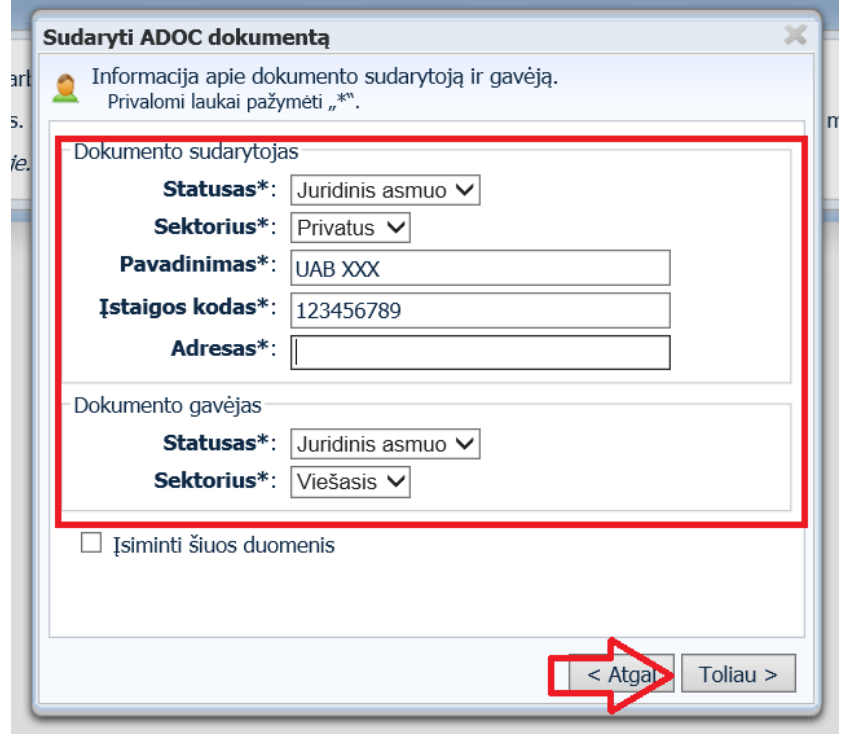

8. Čia nieko keisti nereikia, spauskite "Toliau"

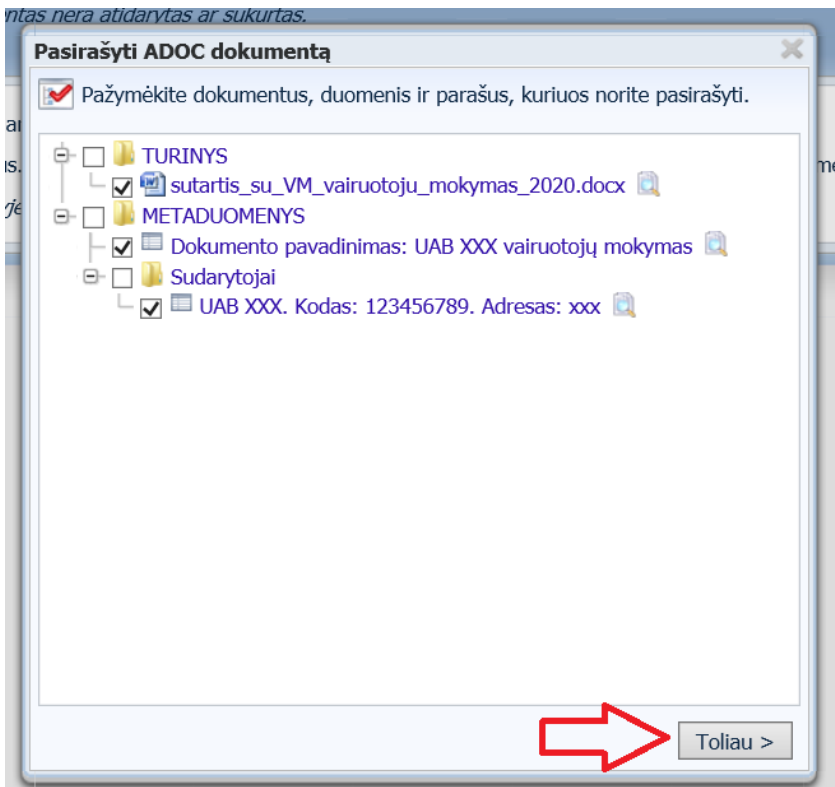

9. Užpildykite reikiamus dokumentą pasirašančio asmens atributus

D Ė M E S I O !!! Laukelis "Uždėti laiko žymą" turi likti nepažymėtas. Laiko žyma yra neprivalomas elektroninio dokumento atributas.

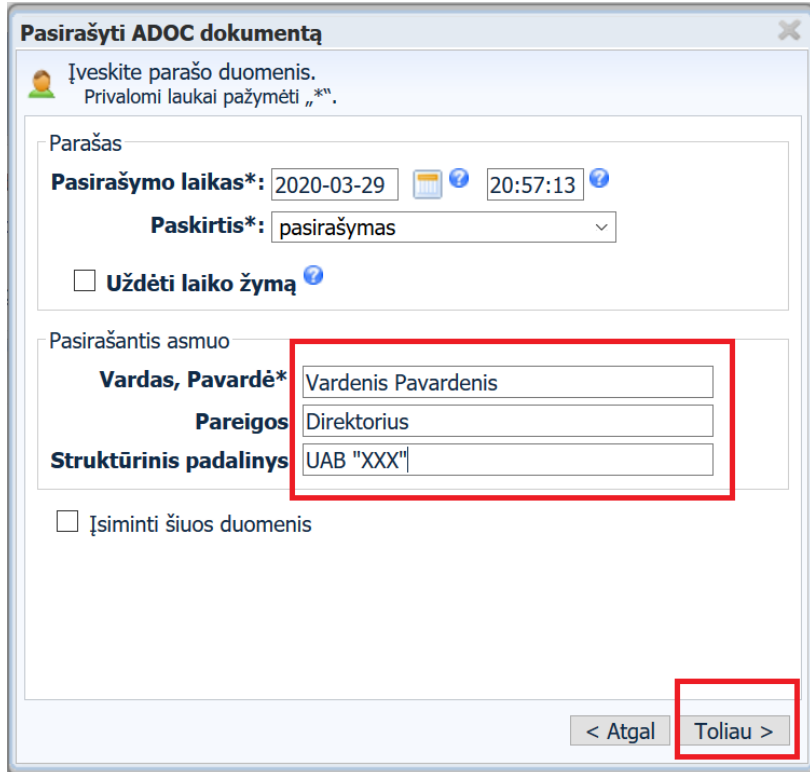

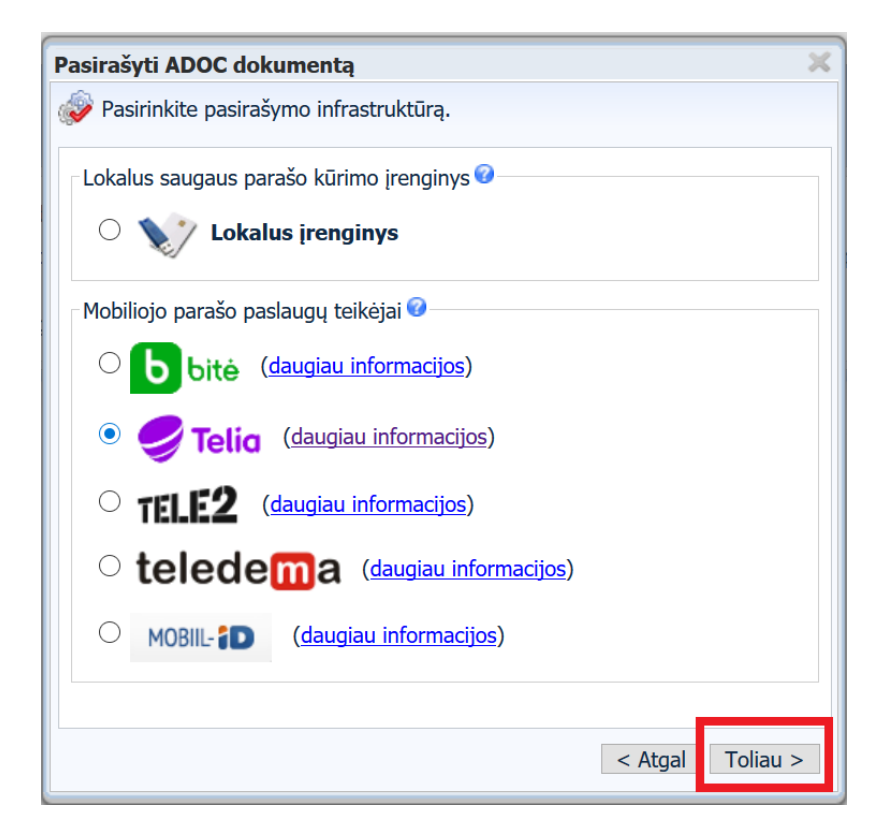

11. Pasirašytą sutartį išsaugokite kompiuteryje ir atsiųskite VĮ "Regitra" sutartyje nurodytu el. paštu

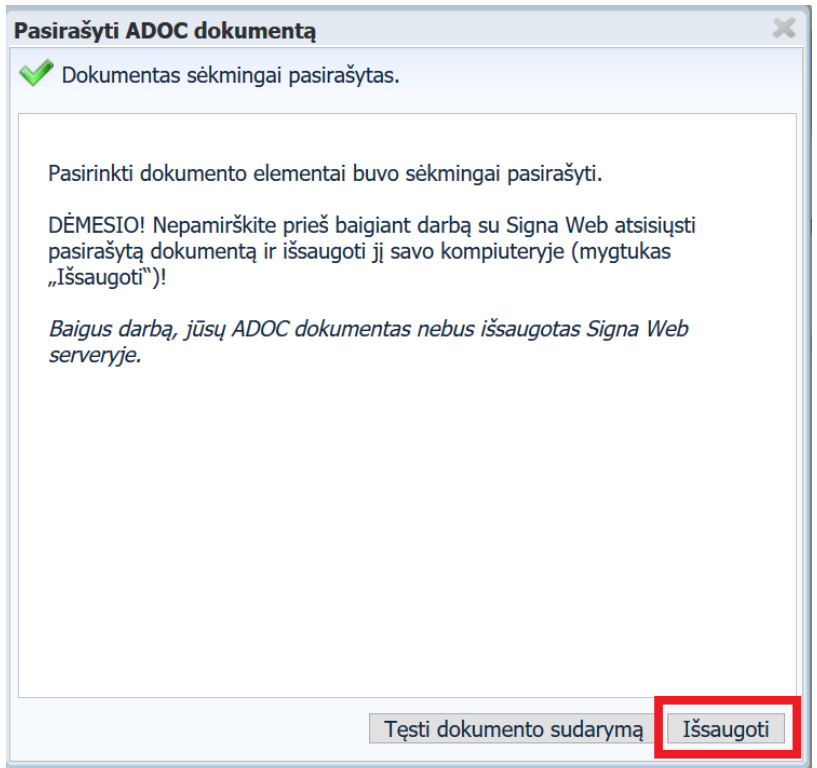